## **Creating a New Recording**

To create a new recording, select a program from within the channel guide. In the program information window at the bottom of the guide, select the *Record* button. A Setup a New Recording window will appear (see [Setup a New Recording\)](#page-12-0). The recording may be either a One Time recording, which will record the single program air time selected, or a Series recording, which will create a Series Rule allowing all programs within that series to be automatically recorded. Once a recording type is selected, enter the appropriate fields (see [Setup a New](#page-12-1)  [Recording Fields\)](#page-12-1) and select the *Record* button.

<span id="page-12-0"></span>Note: Some fields may not be changed from within this window.

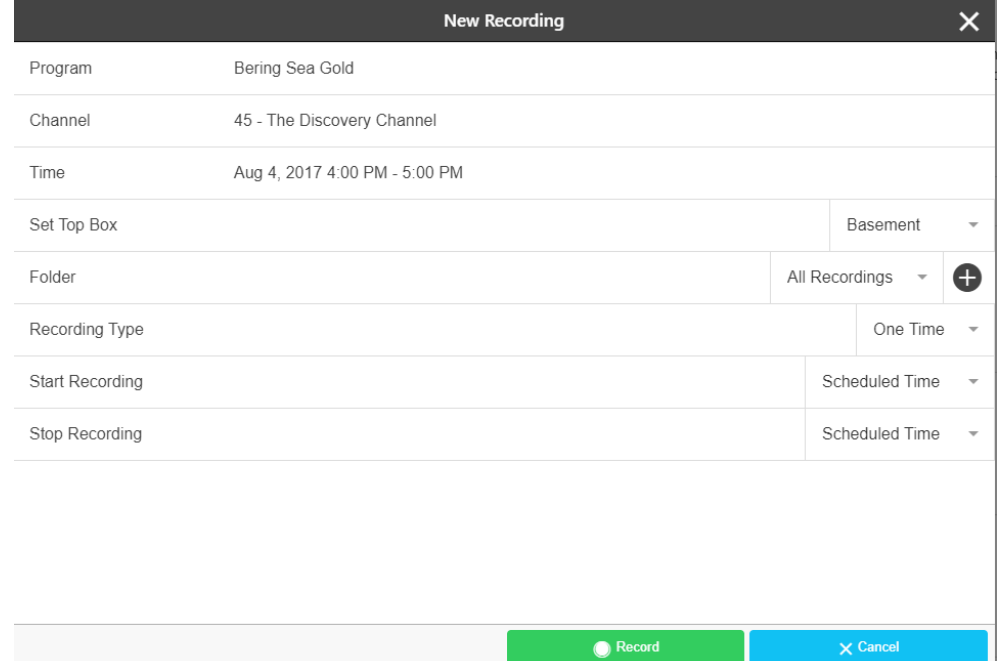

## **Figure 3-4 Setup a New Recording**

## **Table 1-B Setup a New Recording Fields**

<span id="page-12-1"></span>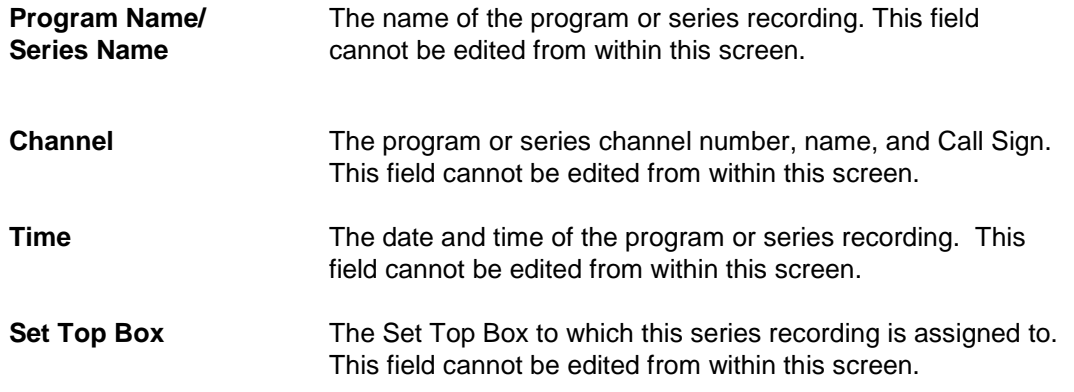

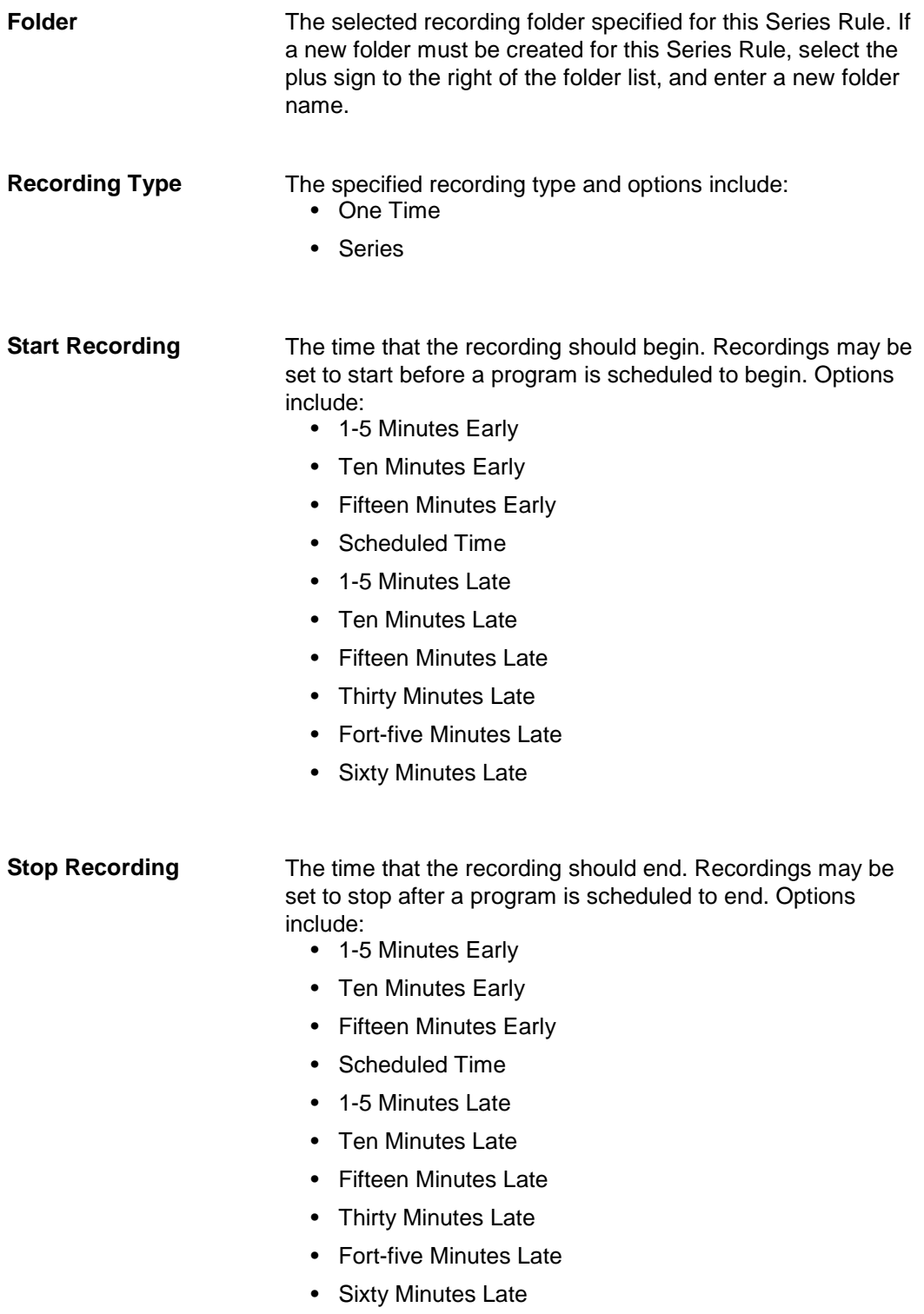